**Ficha N°6: Verificación de información y mitigación del riesgo epistémico** ם ור **con ChatGPT UNIVERCIDAD P** 

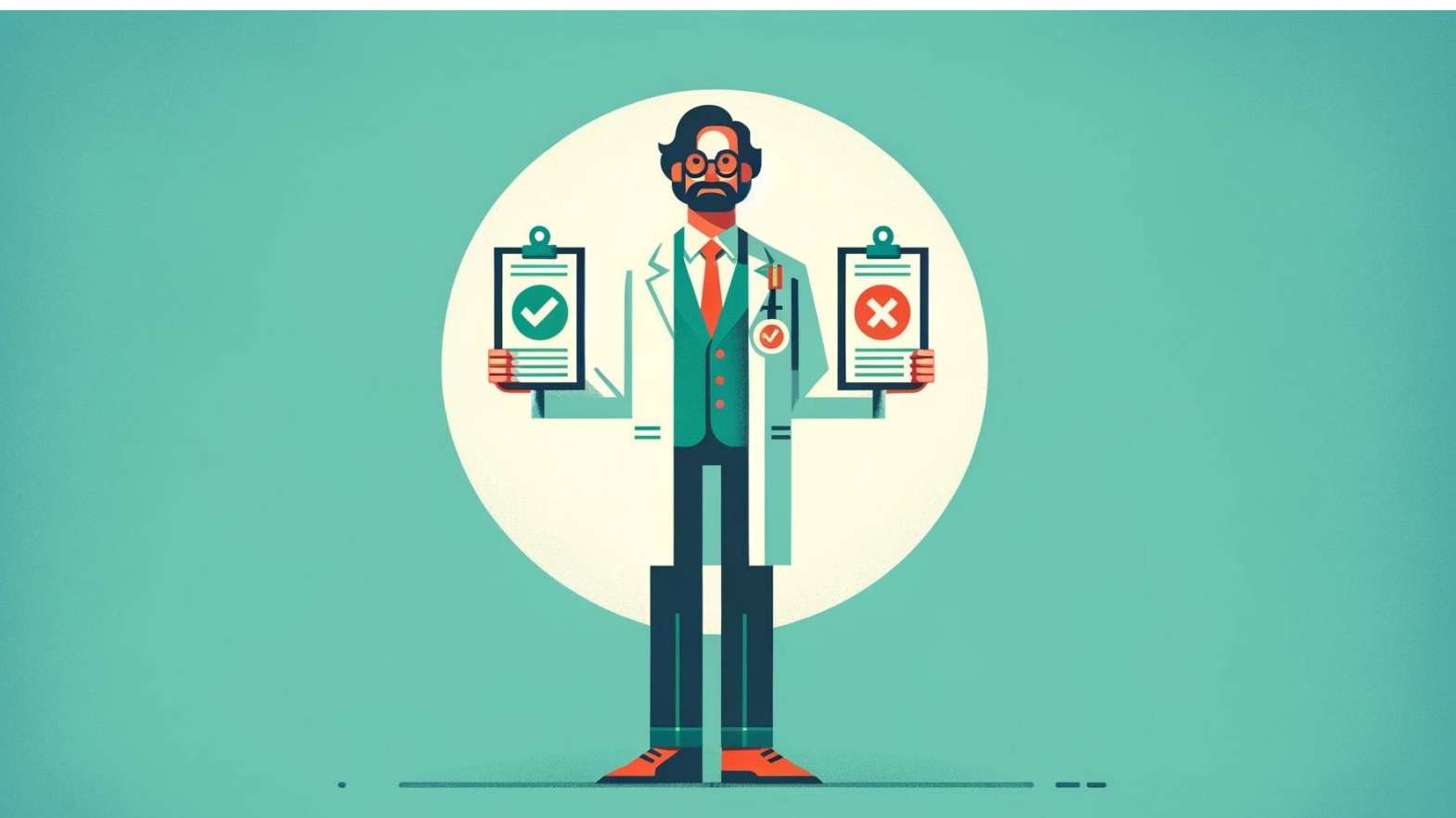

## **Verificación de información y mitigación del riesgo epistémico con ChatGPT**

- **1. Búsqueda y selección de artículos científicos**
	- **Fuentes de información:** Busque artículos en bases de datos y repositorios de alta reputación, incluyendo WoS-Web of Science™<sup>1</sup> (Clarivate), Scopus<sup>2</sup> (Elsevier), o Google Académico<sup>3</sup> (Alphabet).
	- **Evaluación crítica:** Estudie los documentos para confirmar su relevancia y comprender profundamente el tema en cuestión.
- **2. Entendiendo el riesgo epistémico**
	- **Definición:** El riesgo epistémico se refiere a la posibilidad de generar o creer en conocimientos que son plausibles, pero incorrectos debido a limitaciones en la fuente de información o procesos de razonamiento. En el contexto de ChatGPT, esto puede manifestarse en respuestas bien formuladas, pero basadas en datos inexactos o malinterpretaciones.
	- **Ejemplos:** Si ChatGPT genera una referencia incorrecta a un estudio que supuestamente demuestra un vínculo inexistente entre dos variables, o si proporciona una etimología errónea para un término específico, estamos ante un riesgo epistémico. Estas situaciones pueden llevar a conclusiones erróneas o a la diseminación de información falsa.

## **3. Generación y verificación de referencias bibliográficas con ChatGPT**

- **Generación**
	- Indique claramente a ChatGPT el estilo de citación deseado (APA, Chicago, MLA, etc.) al proporcionar los datos del artículo.
	- Suministre toda la información necesaria para la generación correcta de la referencia, insistiendo en la adherencia al formato de citación especificado.
- **Verificación y ajuste**
	- Coteje las referencias generadas con las guías oficiales de estilo de la Universidad para validar su exactitud.
	- Realice los ajustes pertinentes basándose en las normas oficiales de citación proporcionadas por la institución.

## **4. Recomendaciones finales para la mitigación del riesgo epistémico**

- Emplee ChatGPT como soporte inicial, siendo consciente de sus limitaciones y la importancia de realizar un análisis crítico.
- Revise y evalúe críticamente la información, especialmente en el ámbito académico donde la exactitud es fundamental.
- Para reducir el riesgo epistémico, contraste las respuestas de ChatGPT con fuentes primarias y bases de datos académicas.

<sup>&</sup>lt;sup>1</sup> Requiere registrarse previamente en [Clarivate,](https://access.clarivate.com/register?app=wos&alternative=true&shibShireURL=https:%2F%2Fwww.webofknowledge.com%2F%3Fauth%3DShibboleth&shibReturnURL=https:%2F%2Fwww.webofknowledge.com%2F&roaming=true) introduciendo correo electrónico y contraseña. Para más información, ingrese a[l Centro de Ayuda de Clarivate](https://webofscience.help.clarivate.com/es-es/Content/registration-signin.html) sobre este tema. <sup>2</sup> Al igual que WoS, necesita registrarse previamente e[n Elsevier,](https://id.elsevier.com/as/authorization.oauth2?platSite=SC%2Fscopus&ui_locales=en-US&scope=openid+profile+email+els_auth_info+els_analytics_info+urn%3Acom%3Aelsevier%3Aidp%3Apolicy%3Aproduct%3Aindv_identity&els_policy=idp_policy_indv_identity_plus&response_type=code&redirect_uri=https%3A%2F%2Fwww.scopus.com%2Fauthredirect.uri%3FtxGid%3D2e0faa137d19445f6d0f8496d3ac8c50&state=userLogin%7CtxId%3D39509A8C053BFB5A9762257DA02F2ADC.i-0c8dae84b71f468be%3A6&authType=SINGLE_SIGN_IN&prompt=login&client_id=SCOPUS) introduciendo correo electrónico.

<sup>&</sup>lt;sup>3</sup> Puede acceder directamente en este [enlace,](https://scholar.google.cl/schhp?hl=es) aunque optimiza su experiencia de usuario desde su cuenta de Google.